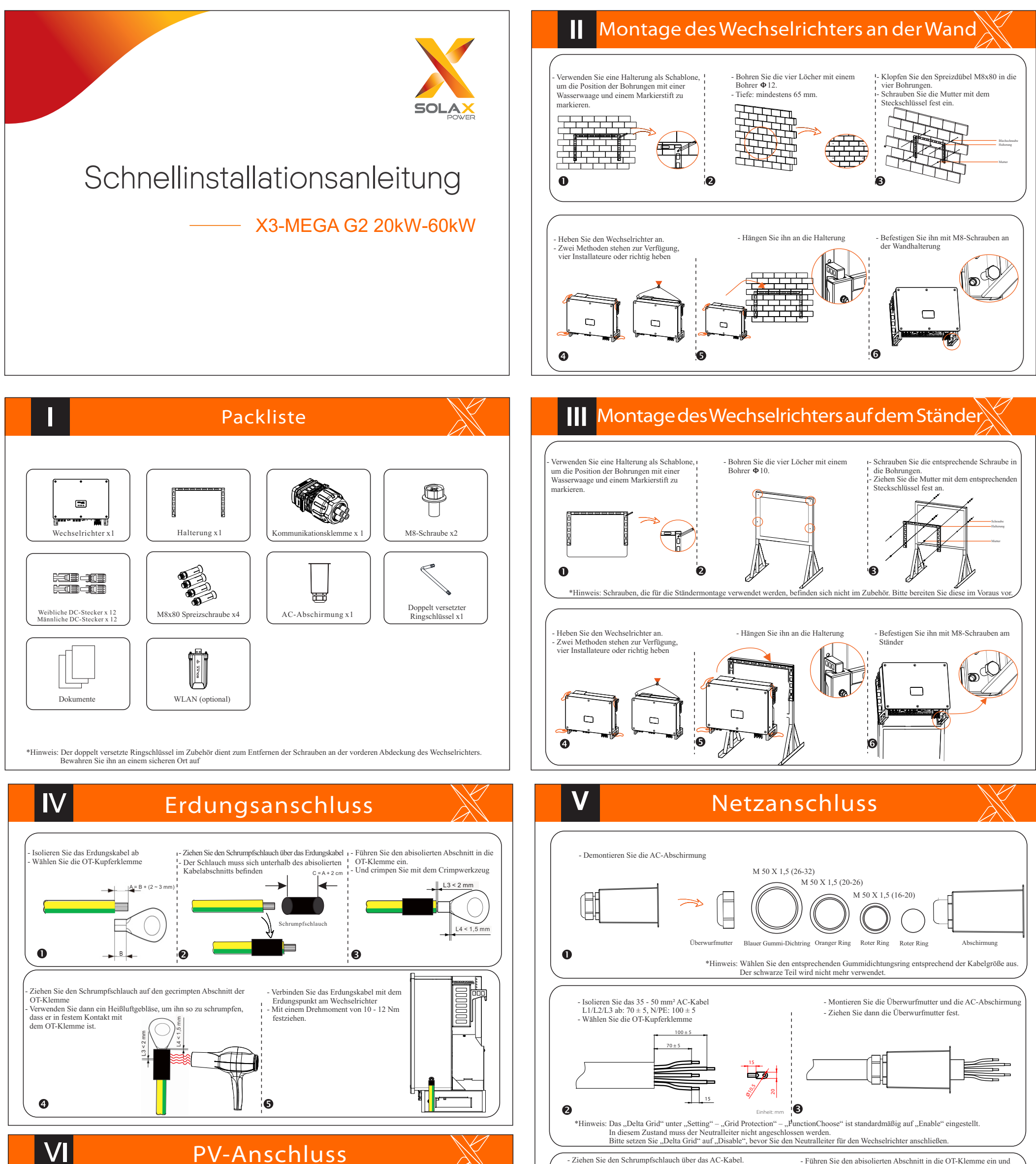

- Führen Sie den abisolierten Abschnitt in die OT-Klemme ein und crimpen Sie ihn mit einem Crimpwerkzeug. - Ziehen Sie den Schrumpfschlauch auf den gecrimpten Abschnitt der OT-Klemme

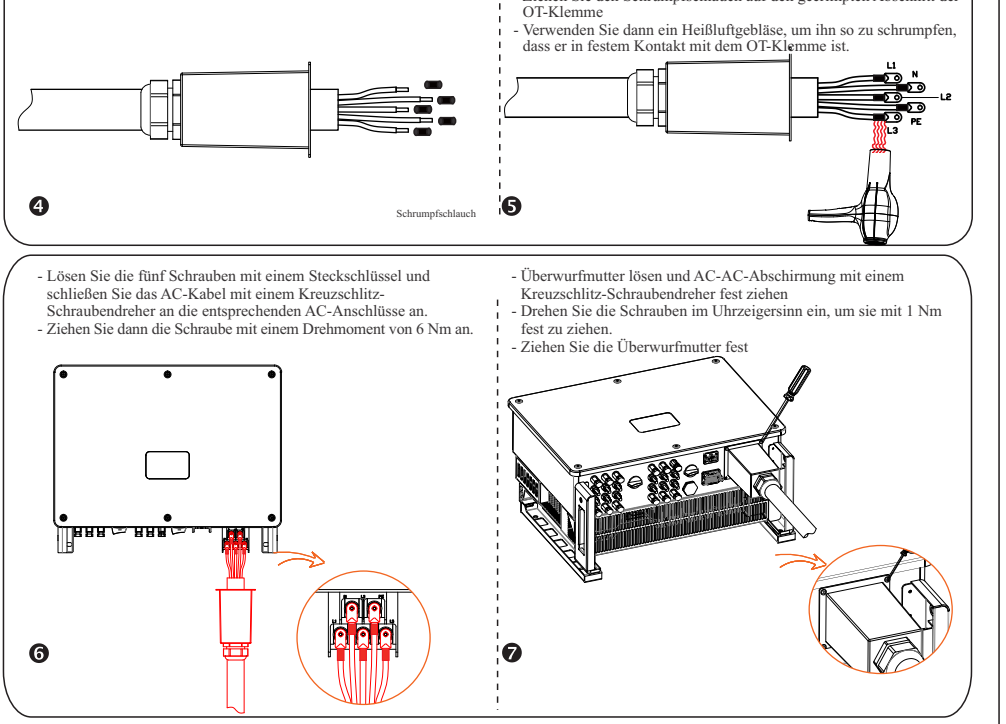

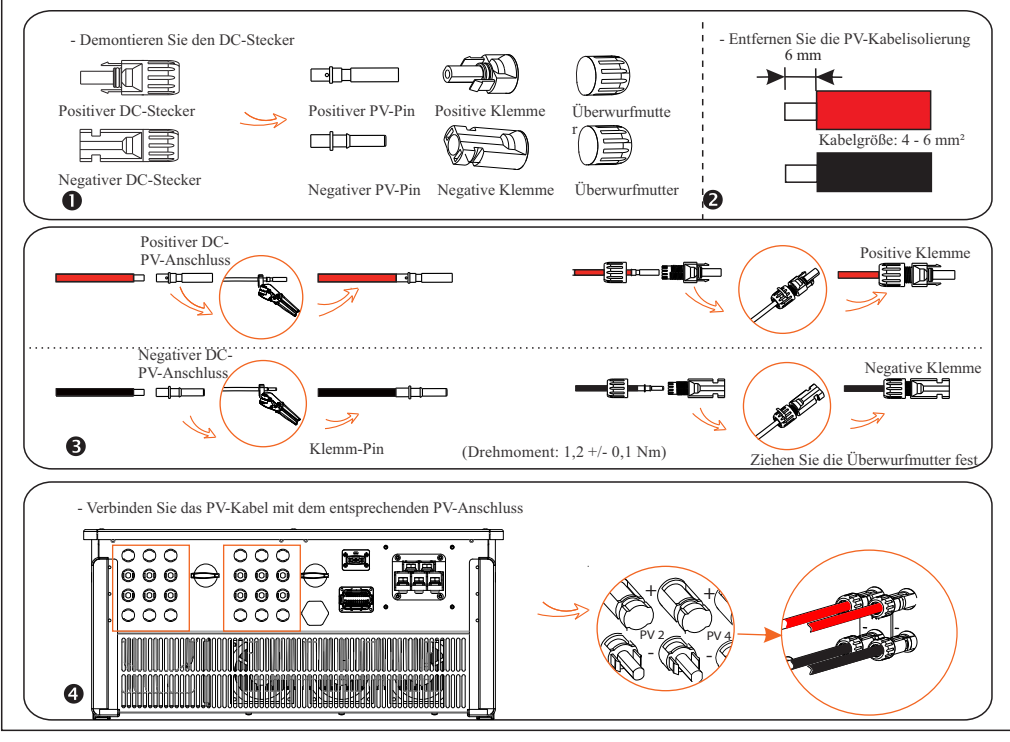

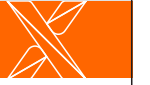

## VIII Überwachungsverbindung

## $\blacktriangleright$  4G-Verbindung

Mit dem 4G-Dongle können Sie eine 4G-Verbindung verwenden, um Ihr System zu überwachen, ohne eine Verbindung zu einem lokalen<br>Netzwerk herstellen zu müssen. (Dieses Produkt ist in Großbritannien nicht erhältlich)

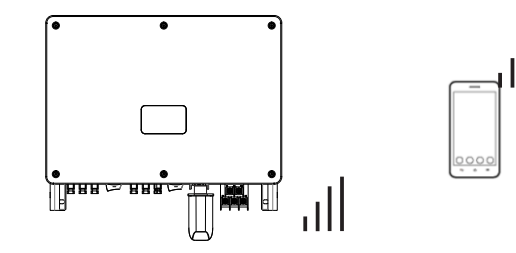

 $\blacktriangleright$  Grundeinstellung und erweiterte Einstellung

Zu den Grundeinstellungen gehören Uhrzeit, Datum und Sprache.<br>Erweiterte Einstellungen legen "Safety", "System Switch", "PVConnection", "Active Power Control", "Export Control", "Reactive<br>Power Control", "Grid Voltage Para

## VIII Überwachungsverbindung

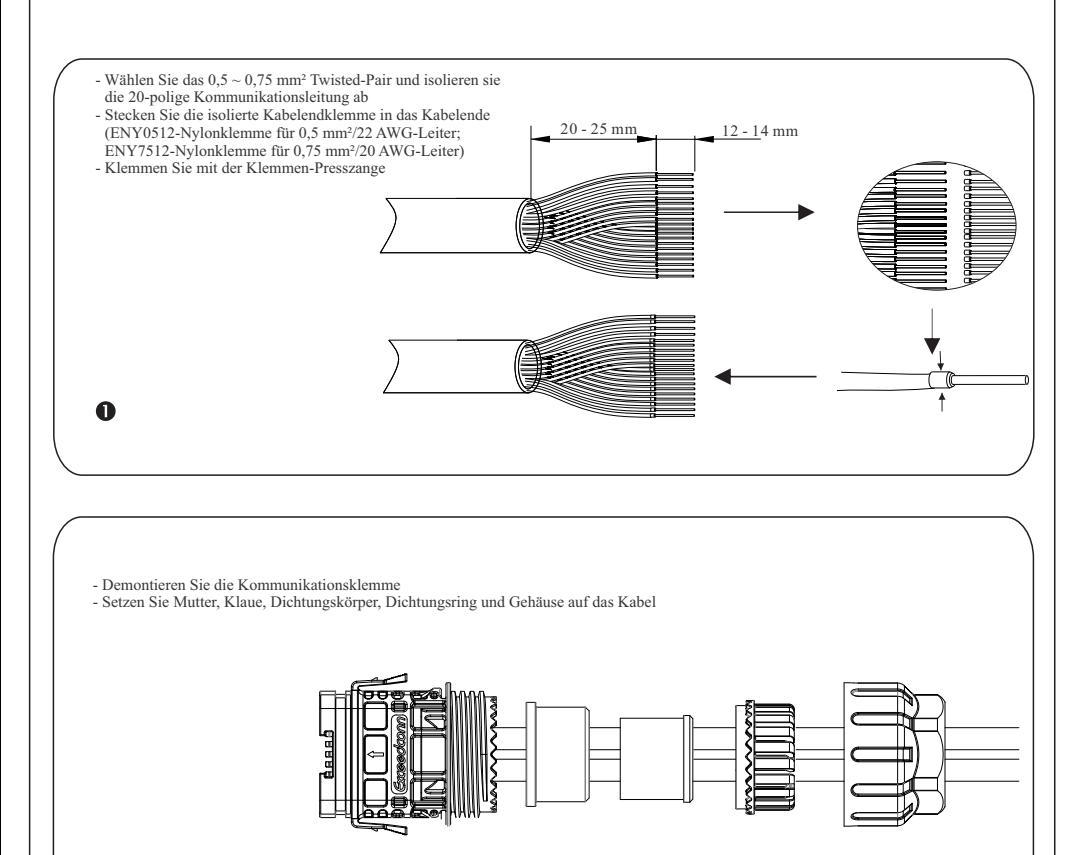

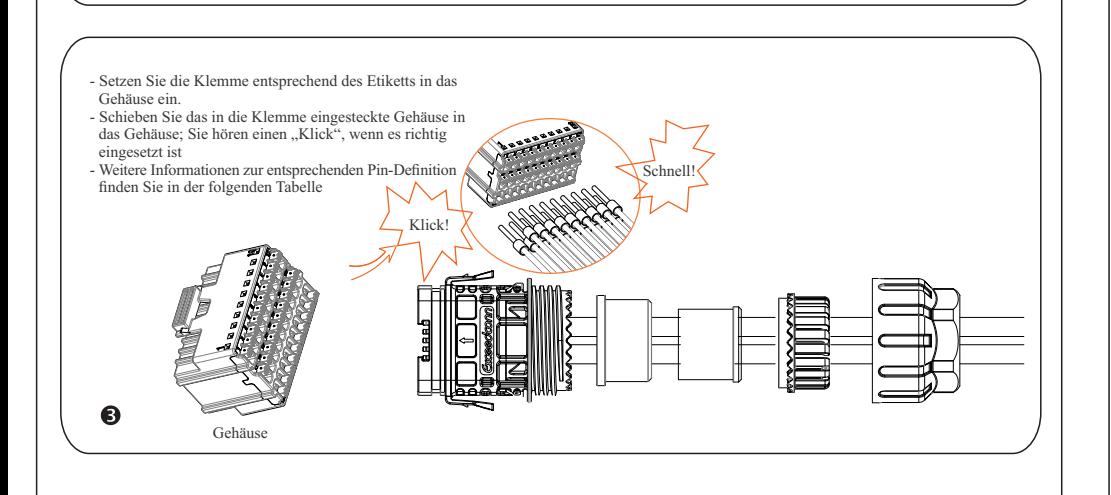

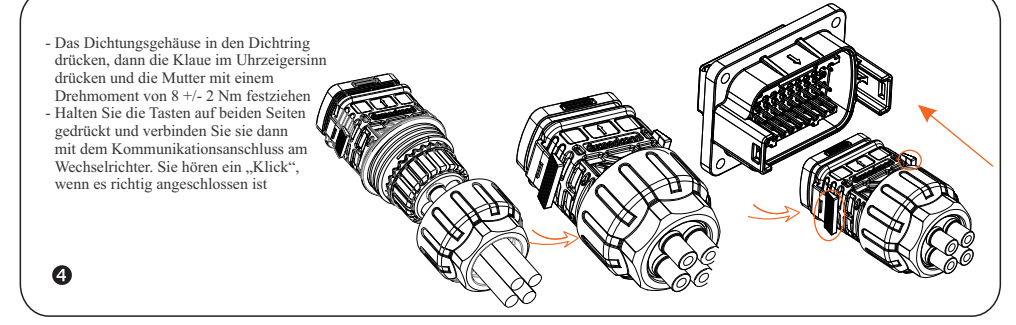

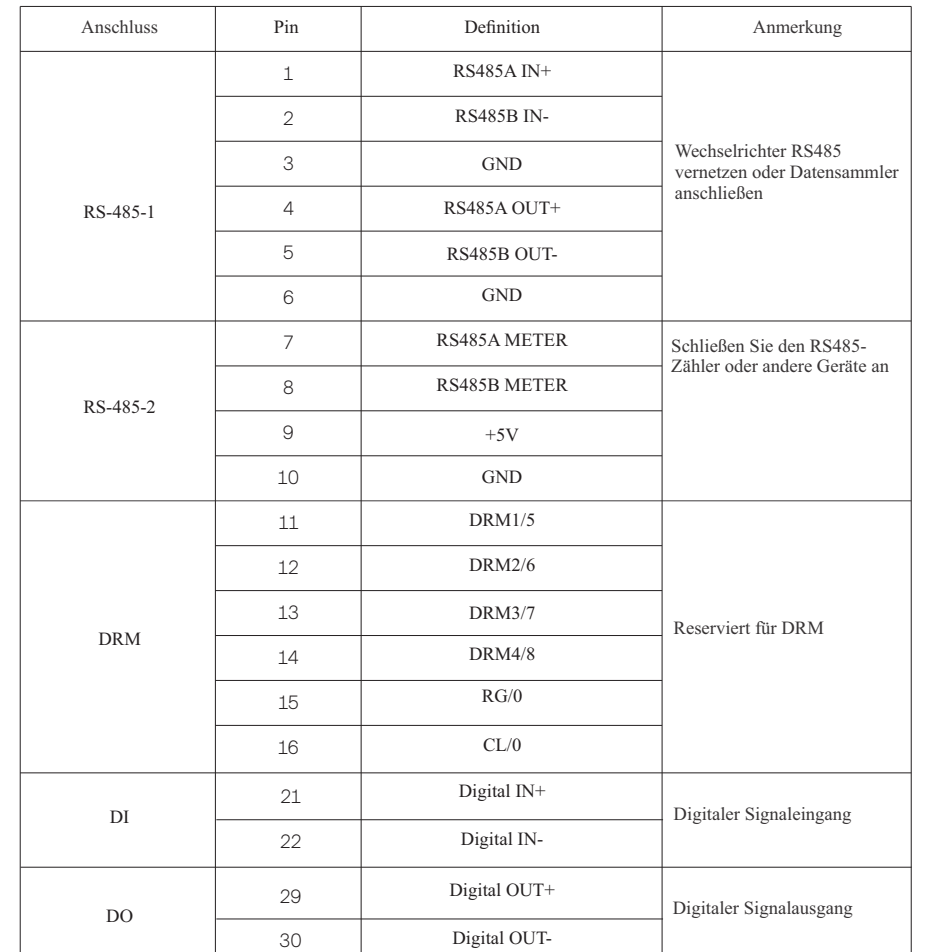

Überwachungs-Cloud ist eine Anwendung, die über WLAN/LAN/4G mit dem Wechselrichter kommunizieren kann. Es kann Alarmabfrage, Parameterkonfiguration, tägliche Wartung und andere Funktionen realisieren. Dies ist eine bequeme Wartungsplattform.

Stecken Sie den Dongle in den "USB"-Anschluss an der Unterseite des Wechselrichters. Nachdem die DC oder AC-Seite eingeschaltet wurde,<br>können die APP und der Wechselrichter verbunden werden. Einzelheiten entnehmen Sie bitt

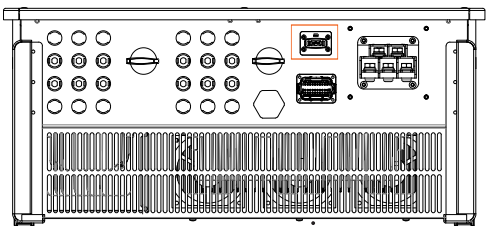

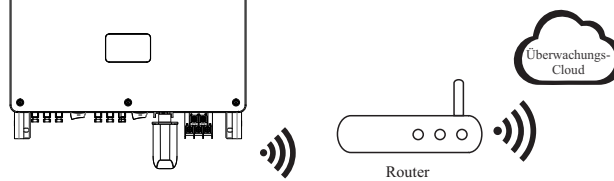

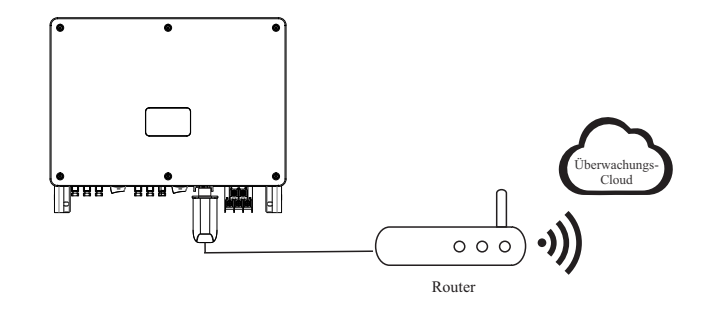

Ø WLAN-Verbindung

 $\bullet$ 

Ø LAN-Verbindung

Wenn WLAN nicht geeignet ist, ermöglicht der LAN-Dongle Benutzern, sich über ein Ethernet-Kabel mit dem Netzwerk zu verbinden.<br>Ethernet ermöglicht eine wesentlich stabilere Verbindung mit weniger Interferenzen.

Der WLAN-Dongle verbindet sich innerhalb von 50 m von der Installation mit einem lokalen Netzwerk, um den Zugriff auf die Cloud-Überwachungsplattform zu ermöglichen.

Körper, Dichtring, Dichtungskörper, Klaue, Mutter